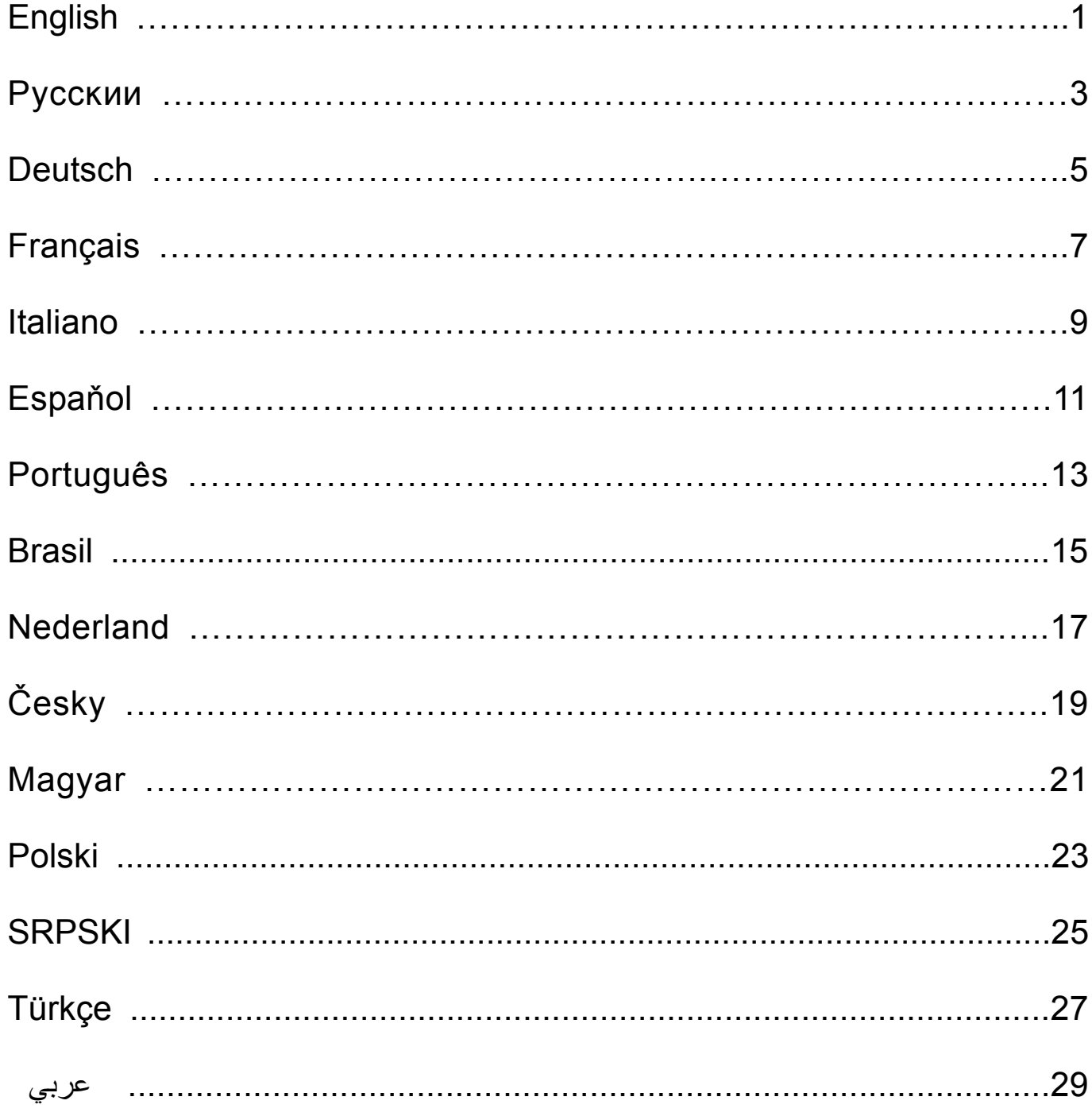

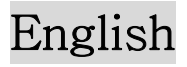

### **Introduction**

The **MaxFire Blaze Series** is designed for PlayStation2/ PlayStation one systems. The dual motor vibration emulates reality; so you get more enjoyment when you play a game. This multi-functional game controller will bring you into another new realm of game playing.

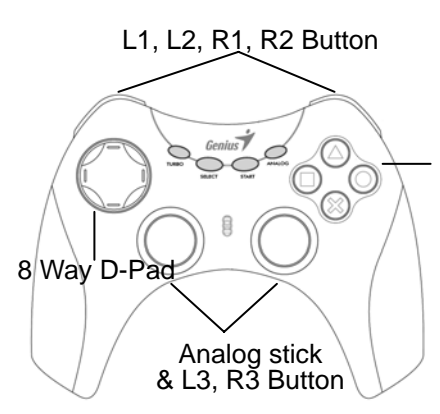

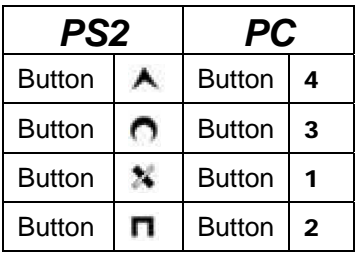

#### **A) For use on PlayStation 2 (for "***MaxFire Blaze2***" & "***MaxFire Blaze***")**

*MAXFIRE Blaze 2* series has Digital and Analog modes when using PlayStation2: The first LED below the game pad is the Turbo/Auto indication light. The second LED is the Mode light. It is in Digital Mode when the second LED is off; and it is in Analog Mode when the LED is on (red).

Connect to PlayStation 2/ PlayStation One

- 1. Plug the PS2 standard connector of *MaxFire Blaze* into the PS 2/PS one.
- 2. According to the game request, press the Mode button and choose the suitable Mode (Digital or Analog Mode).
- 3. You can now play your game.

*Note: It is normal that some games will be locked automatically in Analog Mode (because some games must be played under Analog Mode).* 

# English

#### **B) For use on PC (for "***MaxFire Blaze2***") Install the Driver:**

Put the Driver disk into the CD-ROM of your PC and follow the directions as they are shown.

#### **Install the game controller:**

- 1. Plug the USB connector of **MaxFire Blaze2** into the PC.
- 2. According to the game request, press the Mode button and choose the suitable Mode (Digital or Analog Mode).
- 3. You can now play your game.

*Notice: If you don't use the game controller for a long time, remove the USB connector from your computer.* 

### **C) Turbo/Auto function set up**

 $\wedge$   $\cap$   $\wedge$   $\blacksquare$ , L1, L2, R1, R2 can be set up with Turbo/Auto

function. There are three modes: Normal, Turbo and Auto. *Normal* is

the standard state, *Turbo* is fast fire state, and *Auto* is automatic fire

state. Under "NORMAL," the Turbo LED on the game controller is off.

#### **Turbo set up**

- 1. Select the button you want to be Turbo first.
- 2. Press the button "**once**" to set up in fast fire state (Turbo).
- 3. After establishing the Turbo function, when you press this button, the green Turbo LED will be lit. You don't have to press any button; the green Turbo LED will always be bright.
- 4. Undo the Turbo function: Press the button you designated to be the Turbo button "**twice**". The Turbo LED will now be off.

#### **Auto set up**

- 1. Push the Turbo button first.
- 2. Press the button **"twice"** you want to be in automatic fire state (Auto)
- 3. After establishing the Auto function, the green Turbo LED will be lit. You don't have to press any button; the green Turbo LED will always be bright.
- 4. Remove the Auto function: Press the Turbo button and press the button "**once**" that you set up in Auto mode. The green Turbo LED will be off.

*Note: If you want to remove all Turbo/Auto functions at one time, pull out the connector then plug it again.* 

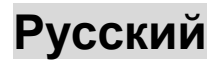

### **Введение**

Игровой пульт **MaxFire Blaze Series** предназначен для систем PlayStation2/PlayStation one. Двойной двигатель обеспечивает вибрацию, благодаря которой игра становится более реалистичной. Этот многофункциональный игровой пульт перенесет вас в новый мир игр.

Кнопки L1, L2, R1, R2

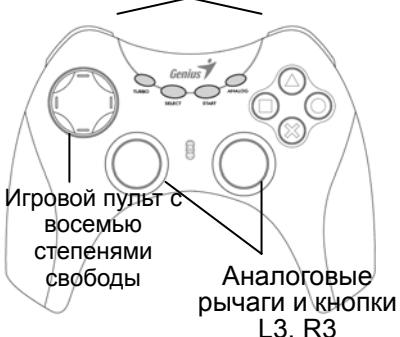

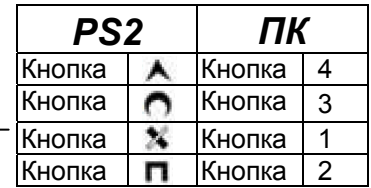

**А) Для PlayStation 2 («***MaxFire Blaze2»* **и «***MaxFire Blaze***»)**  *MAXFIRE Blaze2* для работы с PlayStation2 имеет цифровой и аналоговый режимы. Первый индикатор под игровой панелью – индикатор «Турбо»/«Авто». Второй – индикатор режима. В цифровом режиме второй индикатор не горит, в аналоговом горит (красный сигнал).

Подключение к PlayStation 2/PlayStation One

- 1. Подключите стандартный разъем PS2 пульта *MaxFire Blaze 2* к гнезду PS 2/PS one.
- 2. По указаниям игры нажмите на кнопку выбора режима и выберите его (цифровой или аналоговый).
- 3. Можно начинать игру.

*Примечание. Некоторые игры автоматически блокируются в аналоговом режиме (некоторые игры должны воспроизводиться в аналоговом режиме). Это нормально.* 

#### **Б) Для компьютера («***MaxFire Blaze2***») Установка драйвера**

Установите компакт-диск с драйвером в дисковод компакт-дисков и следуйте инструкциям.

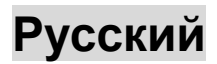

#### **Установка игрового пульта**

- 1. Подключите разъем USB пульта **MaxFire Blaze2** к компьютеру.
- 2. По указаниям игры нажмите на кнопку выбора режима и выберите его (цифровой или аналоговый).
- 3. Можно начинать игру.

*Примечание. Если игровой контроллер не будет использоваться в течение длительного времени, отключите разъем USB от компьютера.*

#### **В) Настройка функции «Турбо»/«Авто»**

В качестве кнопок «Турбо»/«Авто» можно настроить кнопки  $\blacktriangle$ ,  $\bigcap$ ,

 $\blacksquare$ , L1, L2, R1 и R2. Имеется три режима: нормальный, турбо и

автоматический. *Нормальный* – это стандартный режим, *турбо* –

быстрая стрельба, а *авто* – автоматическая стрельба. В

нормальном режиме индикатор «Турбо» на контроллере не горит.

#### **Настройка турборежима**

- 1. Выберите кнопку, которая будет выполнять функцию «Турбо».<br>2 Нажмите на эту кнопку **олин раз** для настройки быстрого огня
- 2. Нажмите на эту кнопку **один раз** для настройки быстрого огня («Турбо»).
- 3. После настройки функции «Трубо» при нажатии на эту кнопку загорится зеленый индикатор «Турбо». Нажимать ни на какие кнопки не требуется, индикатор «Турбо» всегда будет гореть.
- 4. Отключение функции «Турбо»: **Дважды** нажмите на кнопку, которую вы ранее назначили кнопкой «Турбо». Индикатор «Турбо» выключится.

#### **Настройка автоматического режима**

- 1. Нажмите на кнопку «Турбо».
- 2. **Дважды** нажмите на кнопку, которая должна включать режим автоматической стрельбы («Авто»)
- 3. После настройки функции «Авто» загорится зеленый индикатор «Турбо». Нажимать ни на какие кнопки не требуется, индикатор «Турбо» всегда будет гореть.
- 4. Отключение функции «Авто»: Нажмите на кнопку «Турбо» и **один раз** нажмите на кнопку, которую вы ранее назначили кнопкой «Авто». Индикатор «Турбо» выключится.

*Примечание. Для отключения функций «Турбо» и «Авто» одновременно отключите разъем и подключите его вновь.* 

# Deutsch

### **Einführung**

Die **MaxFire Blaze Serie** wurde für PlayStation2/PlayStation-One Systeme entwickelt. Die Rütteleffekte des Dualmotors machen das Spiel wirklichkeitsnah; mehr Spass beim Spiel. Dieses multifunktionales Gamepad erschliesst eine neue Spielerfahrung.

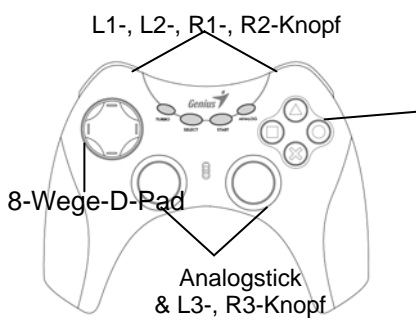

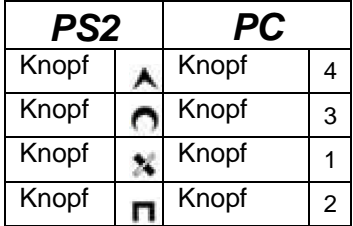

#### **A) Verwendung mit PlayStation2 (für "***MaxFire Blaze2***" und "***MaxFire Blaze***")**

Die *MAXFIRE Blaze-*Serie bietet für PlayStation2 einen Digitalmodus und einen Analogmodus: Die erste LED-Anzeige unten am Gamepad, ist die Turbo-Auto-Anzeige. Die zweite LED-Anzeige ist die Modus-Anzeige. Im Digitalmodus ist die zweite LED-Anzeige deaktiviert; im Analogmodus leuchtet sie rot.

Anschluss an PlayStation 2/PlayStation One

- 1. Stecken Sie den PS2/Stecker des *MaxFire Blaze* in die PS 2/PS 1 Buchse.
- 2. Drücken Sie die Modustaste entsprechend der Spielanleitung und wählen Sie den entsprechenden Modus (Digital oder Analog) aus.
- *3.* Jetzt können Sie Ihr Spiel starten. *Hinweis: Es ist normal, dass manche Spiele automatisch den Analogmodus wählen (weil sie nur im Analogmodus gespielt werden können).*

#### **B) Verwendung mit einem PC (für "MaxFire Blaze2") Treiberinstallation:**

Legen Sie die Treiber-CD-ROM in das CD-ROM-Laufwerk Ihres PC ein

# Deutsch

und folgen Sie den Anleitungen auf dem Bildschirm.

#### **Installation des Gamepads:**

- 1. Verbinden Sie den USB-Stecker des **MaxFire Blaze2** mit dem PC.
- 2. Drücken Sie die Modustaste entsprechend der Spielanleitung und wählen Sie den entsprechenden Modus (Digital oder Analog).
- 3. Jetzt können Sie Ihr Spiel starten.

*Hinweis: Wenn Sie das Gamepad längere Zeit nicht benutzen, sollten Sie den USB-Stecker herausziehen.* 

#### **C) Einrichten der Turbo/Auto-Funktion**

Die Knöpfe **∧, ∩, ¾, П**, L1, L2, R1, R2 können mit den Funktionen

Turbo und Auto belegt werden. Es gibt drei Möglichkeiten: Normal,

Turbo und Auto. *Normal* ist der Standardmodus, *Turbo* ist der

Schnellfeuermodus, A*uto* ist der Programmmodus, in dem die Art des

Feuerns automatisch gewählt wird. Wird *Normal* ausgewählt, ist die

Turbo-Auto-LED-Anzeige deaktiviert.

#### **Turbo-Einrichtung**

- 1. Wählen Sie zuerst den Knopf aus, der mit *Turbo* belegt werden soll.
- 2. Dücken Sie die Turbotaste **einmal** für Schnellfeuer (Turbo).
- 3. Nachdem die Turbofunktion eingerichtet ist, leuchtet die grüne LED-Anzeige, sobald dieser Knopf gedrückt wird. Es braucht kein Knopf gedrückt werden; die grüne LED-Anzeige leuchtet konstant.
- 4. Aufheben der Turbofunktion: Drücken Sie den Turbknopf **zweimal**. Die grüne LED-Anzeige erlischt.

#### **Auto-Einrichtung**

- 1. Drücken Sie zuerst den Turboknopf.
- 2. Drücken Sie den Knopf **zweimal**, den Sie mit der automatischen Feuerfunktion (Auto) belegen möchten.
- 3. Nach dem Einrichten der Autofunktion leuchtet die grüne LED-Anzeige. Sie brauchen keinen Knopf zu drücken; die grüne LED-Anzeige leuchtet konstant.
- 4. Löschen der Autofunktion: Drücken Sie den Turboknopf und anschließend **zweimal** den Knopf, den Sie mit *Auto* belegt haben. Die grüne LED-Anzeige erlischt.

*Hinweis: Wenn Sie alle Turbo-/Auto-Funktionen löschen wollen, ziehen Sie einfach den USB-Stecker und stecken ihn wieder ein.* 

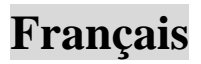

### **Introduction**

La **Série MaxFire Blaze** est conçue pour les systèmes PlayStation2/ PlayStation One. Le double moteur produit des vibrations hyper réalistes – pour prendre encore plus de plaisir à jouer. Ce contrôleur de jeu multifonctions va vous faire pénétrer dans une nouvelle dimension de jeu !

Bouton L1, L2, R1, R2

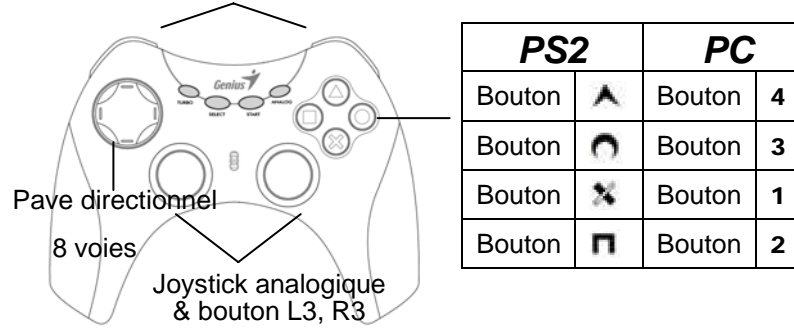

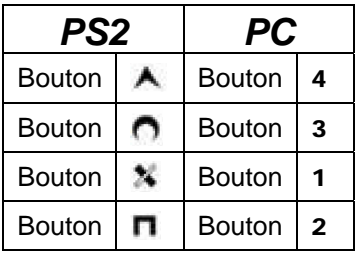

#### **A) Pour une utilisation sur PlayStation 2 (pour "***MaxFire Blaze2***" & "***MaxFire Blaze* **")**

*La série MAXFIRE Blaze2* possède le mode Numérique et Analogique sous PlayStation2 : Le premier voyant LED sous la manette est l'indicateur Turbo/Auto. Le second voyant LED est la lumière du Mode. Le mode Numérique est activé lorsque le second voyant LED est éteint ; le mode Analogique est activé lorsque ce voyant est allumé (en rouge). Branchement à une PlayStation 2/ PlayStation One

- 1. Insérez la prise PS2 standard de votre *MaxFire Blaze* dans votre PS 2/PS one.
- 2. En fonction des demandes du jeu, appuyez sur le bouton Mode et sélectionnez le Mode de votre choix (Numérique ou Analogique).
- 3. Vous pouvez maintenez lancer le jeu.

*Note : Il est normal que certains jeux verrouillent automatiquement le Mode Analogique (car ces jeux doivent impérativement être joués en Mode Analogique).* 

#### **B) Pour une utilisation sur PC (pour "***MaxFire Blaze2***") Installation du pilote :**

Insérez le CD-ROM du pilote dans votre PC et suivez les instructions

# **Français**

#### qui s'affichent.

#### **Installation du contrôleur de jeu :**

- 1. Insérez le connecteur USB de votre **MaxFire Blaze2** dans la prise USB de votre PC.
- 2. En fonction des demandes du jeu, appuyez sur le bouton Mode et sélectionnez le Mode de votre choix (Numérique ou Analogique).
- 3. Vous pouvez maintenez lancer le jeu.

*Note : Si vous pensez ne pas utiliser le contrôleur de jeu pendant une longue période, retirez le connecteur USB de l'ordinateur.* 

#### **C) Réglage de la Fonction Turbo/Auto**

**A** ∩ **X Π** L1, L2, R1, R2 peuvent être configurés sous la fonction Turbo/Auto. Trois modes sont disponibles : Normal, Turbo et Auto. *Normal* est l'option standard, *Turbo* est l'option de tir rapide, et *Auto* est l'option de tir automatique. Sous le mode "NORMAL," le voyant Turbo de la manette est éteint.

#### **Réglage Turbo**

- 1. Commencez par appuyer sur le bouton que vous désirez employer pour la fonction Turbo.
- 2. Appuyez "**une fois**" sur ce bouton pour régler l'option de tir rapide (Turbo).
- 3. Une fois la fonction Turbo réglée, à chaque fois que vous appuierez sur ce bouton le voyant Turbo s'allumera en vert. Inutile d'appuyer sur d'autres boutons ; le voyant vert Turbo sera toujours allumé.
- 4. Pour désactiver la fonction Turbo : Appuyez "**deux fois**" sur le bouton que vous avez sélectionné comme bouton Turbo. Le voyant vert Turbo s'éteint.

#### **Réglage Auto**

- 1. Commencez par appuyer sur le bouton Turbo.
- 2. Appuyez **"deux fois"** sur le bouton que vous désirez employer comme bouton de tir automatique (Auto)
- 3. Une fois la fonction Auto réglée, le voyant Turbo s'allumera en vert. Inutile d'appuyer sur d'autres boutons ; le voyant vert Turbo sera toujours allumé.
- 4. Pour désactiver la fonction Auto : Appuyez sur le bouton Turbo et appuyez "**une fois**" sur le bouton que vous avez régler comme bouton Auto. Le voyant vert Turbo s'éteint.

*Note : Si vous souhaitez désactiver simultanément la fonction Turbo/Auto, débranchez tout simplement le connecteur avant de le rebrancher.* 

# Italiano

#### **Introduzione**

La serie **MaxFire Blaze** è stata progettata per i sistemi PlayStation2/ PlayStation one. Le vibrazioni a due motori simulano la realtà, in modo da offrire un maggiore divertimento durante il gioco. Questo game controller multifunzionale vi porterà in un nuovo livello di divertimento nel gioco.

Pulsante L1, L2, R1, R2

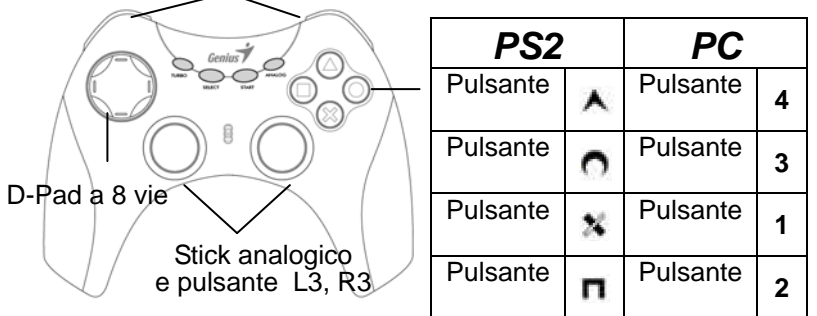

# **A) Per l'uso su PlayStation 2 (per "***MaxFire Blaze2***" e "***MaxFire Blaze***")**

La serie *MAXFIRE Blaze* dispone delle modalità Digitale e Analogica quando si usa la PlayStation2: Il primo LED nella parte inferiore del game pad fornisce l'indicazione Turbo/Auto. Il secondo LED fornisce l'indicazione di Modalità. In Modalità Digitale il secondo LED è spento; in Modalità Analogica il LED è acceso (rosso).

Connessione a PlayStation 2/ PlayStation One

- 1. Collegare alla PS 2/PS one il connettore standard PS2 del *MaxFire Blaze2*.
- 2. In base alle esigenze di gioco, premere il pulsante Modalità e scegliere la Modalità appropriata (Digitale o Analogica).
- 3. A questo punto si può giocare.

*Nota: È normale che alcuni giochi vengano bloccati automaticamente il Modalità Analogica (poiché alcuni giochi devono essere utilizzati in Modalità Analogica).* 

#### **B) Per l'uso su PC (per "***MaxFire Blaze2***") Installare il driver:**

Inserire il disco Driver nell'unità CD-ROM del PC e seguire le

# Italiano

istruzioni che vengono visualizzate.

- **Installare il game controller:**
- 1. Collegare al PC il connettore USB del **MaxFire Blaze2.** 2. In base alle esigenze di gioco, premere il pulsante Modalità e scegliere la Modalità appropriata (Digitale o Analogica).
- 3. A questo punto si può giocare.

*Avvertenza: Se il game controller non viene usato per un lungo periodo di tempo, rimuovere il connettore USB dal computer.* 

#### **C) Configurazione della funzione Turbo/Auto**

**A ∩ X Π**, L1, L2, R1, R2 si possono configurare con la funzione

Turbo/Auto. Sono disponibili tre modalità: Normale, Turbo e Auto.

*Normale* rappresenta lo stato standard, *Turbo* lo stato di fuoco rapido e

*Auto* lo stato di fuoco automatico. In modalità "NORMALE", il LED Turbo

del game controller è spento.

#### **Configurazione Turbo**

- 1. Per prima cosa selezionare un pulsante da usare come Turbo.
- 2. Premere "**una volta**" il pulsante per la configurazione in stato di fuoco rapido (Turbo).
- 3. Dopo l'attivazione della funzione Turbo, quando si preme questo pulsante si accende il LED Turbo verde. Non occorre premere nessun pulsante; il LED Turbo verde sarà sempre acceso.
- 4. Annullare la funzione Turbo: Premere "**due volte**" il pulsante configurato come pulsante Turbo. Il LED Turbo si spegnerà.

#### **Configurazione Auto**

- 1. Per prima cosa premere il pulsante Turbo.
- 2. Premere "**due volte**" il pulsante che si desidera usare in stato di fuoco automatico (Auto).
- 3. Dopo l'attivazione della funzione Auto, il LED Turbo verde sarà acceso. Non occorre premere nessun pulsante; il LED Turbo verde sarà sempre acceso.
- 4. Disattivare la funzione Auto: Premere il pulsante Turbo e premere "**una volta**" il pulsante che è stato configurato in modalità Auto. Il LED Turbo verde si spegnerà.

*Nota: Se si desidera disattivare contemporaneamente tutte le funzioni Turbo/Auto, estrarre il connettore e reinserirlo.* 

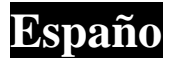

### **Introducción**

La **Serie MaxFire Blaze** está diseñada para consolas PlayStation2/ PlayStation Uno. El motor de vibración dual imita la realidad, de tal modo que te proporciona más diversión al jugar. Este mando de videojuego multifuncional te llevará a otro nivel de juego.

Botones L1, L2, R1, R2

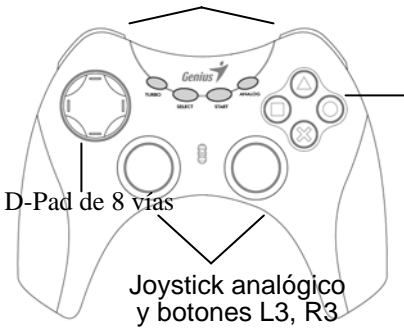

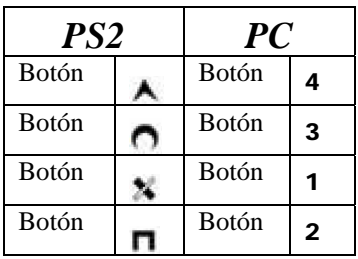

#### **A) Para ser utilizado en PlayStation 2 (para "MaxFire Blaze2" y "MaxFire Blaze")**

La serie *MAXFIRE Blaz2* tiene modo digital y modo analógico cuando se utiliza con PlayStation2: El primer piloto LED situado debajo de la alfombrilla de juego es el indicador de Turbo/Auto. El segundo piloto LED es la luz de Modo. Está en modo digital cuando el segundo piloto LED está apagado, y en modo analógico cuando el piloto LED está encendido (rojo).

Conexión a PlayStation 2/ PlayStation Uno

- 1. Conecta la clavija estándar PS2 de **MaxFire Blaze2** en la consola PS 2/PS uno.
- 2. Según las necesidades del juego, elige el botón de Modo y selecciona el Modo adecuado (Digital o Analógico).
- 3. Ahora ya puedes jugar.

*Nota: Es normal que algunos juegos se bloqueen automáticamente en el Modo analógico (porque algunos juegos deben jugarse en modo analógico).* 

#### **A) Para ser utilizado en PC (para "MaxFire Blaze2")**

#### **Instalación del controlador:**

Introduce el disco del controlador en la unidad CD-ROM de su PC y sigue las

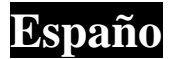

instrucciones que aparezcan.

#### **Instalación del mando de videojuegos:**

- 1. Introduce el conector USB de **MaxFire Blaze2** en el PC.
- 2. Según las necesidades del juego, elige el botón de Modo y selecciona el Modo adecuado (Digital o Analógico).
- 3. Ahora ya puedes jugar.

*Nota: Si no vas a usar el mando de videojuegos durante un largo periodo de tiempo, extrae el conector USB del ordenador.*

#### **C) Configuración de la función Turbo/Auto**

 $\bigwedge$ ,  $\bigcap$ ,  $\bigwedge$ ,  $\Pi$ , L1, L2, R1 y R2 pueden configurarse con la función

Turbo/Auto. Hay tres modos: Normal, Turbo y Auto. *Normal* es el estado

estándar, *Turbo* es el estado de disparo rápido y *Auto* es el estado de disparo automático. En estado "NORMAL," el piloto LED de Turbo del mando está apagado.

#### **Configuración de Turbo**

- 1. En primer lugar selecciona qué botón quieres que sea el Turbo.
- 2. Pulsa el botón "**una vez**" para configurar el estado de disparo rápido (Turbo).
- 3. Una vez establecida la función turbo, cuando pulses este botón el piloto LED de Turbo de color verde se encenderá. No tienes que pulsar ningún botón: el piloto LED de Turbo de color verde estará siempre encendido.
- 4. Deshacer la función Turbo: Pulsa "**dos veces**" el botón que designaste como botón Turbo. Ahora el piloto LED de Turbo se apagará.

#### **Configuración de Auto**

- 1. En primer lugar, pulsa el botón de Turbo.
- 2. Pulsa el botón "**dos veces**" si quieres entrar en estado de disparo automático (Auto).
- 3. Una vez establecida la función Auto, el piloto LED de Turbo de color verde se encenderá. No tienes que pulsar ningún botón: el piloto LED de Turbo de color verde estará siempre encendido.
- 4. Eliminar la función Auto: Pulsa el botón de Turbo y pulsa "**una vez"** el botón que configuraste en modo Auto. El piloto LED de Turbo se apagará.

*Nota: Si quieres eliminar todas las funciones Turbo/Auto de vez, extrae el conector y vuelve a conectarlo de nuevo.*

# Português

### **Introdução**

O **MaxFire Blaze Series** foi concebido para os sistemas da PlayStation2/ PlayStation 1. A vibração do motor duplo simula a realidade; para que se divirta mais enquanto joga um jogo. O controlador de jogo multi-funcional irá transportá-lo para um novo mundo de jogos.

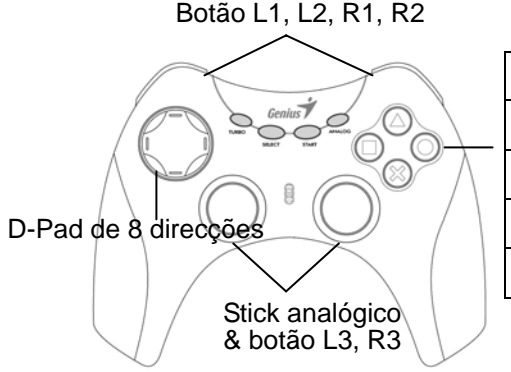

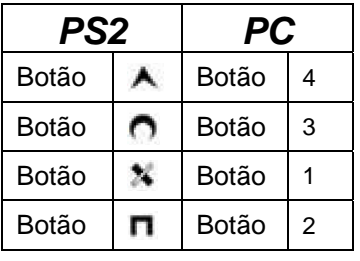

#### **A) Para utilizar na PlayStation 2 (para "***MaxFire Blaze2***" & "***MaxFire Blaze***")**

O *MAXFIRE Blaze* series, quando utilizar a PlayStation2, tem o modo digital e analógico: O primeiro LED por baixo do game pad é a luz de indicação Turbo/Auto. O segundo LED é a luz Modo. Quando o segundo LED está desligado, o modo activado é o digital; quando o LED está activado (vermelho), o modo activado é o analógico. Ligar à PlayStation 2/ PlayStation 1

- 1. Ligue o conector padrão PS2 do *MaxFire Blaze2* à PS 2/PS 1.
- 2. De acordo com os requisitos do jogo, prima o botão Modo e seleccione o modo adequado (modo digital ou analógico).
- 3. Agora pode começar a jogar.

*Nota: É normal que alguns jogos estejam bloqueados automaticamente ao modo analógico (isto porque alguns jogos têm que ser jogados no modo analógico).* 

**B) Para utilizar no PC (para "***MaxFire Blaze2***") Instalar o controlador:** 

# Português

Coloque o disco do controlador no CD-ROM do PC e siga as direcções do modo apresentado.

#### **Instalar o controlador do jogo:**

- 1. Ligue o conector USB do **MaxFire Blaze2** ao PC.
- 2. De acordo com os requisitos do jogo, prima o botão Modo e seleccione o modo adequado (modo digital ou analógico).
- 3. Agora pode começar a jogar.

*Atenção: Se não utilizar o controlador do jogo durante um longo período de tempo, remova o conector USB do computador.*

#### **C) Configurar função Turbo/Auto**

**A ∩ X Π**, L1, L2, R1, R2 podem ser configurados com a função Turbo/Auto. Existem três modos: Normal, Turbo e Auto. *Normal* é o estado normal, *Turbo* é o estado rápido, e *Auto* é o estado rápido automático. Em "NORMAL," o LED Turbo no controlador do jogo está desligado.

#### **Configurar Turbo**

- 1. Seleccione o botão ao qual pretende atribuir a função Turbo.
- 2. Prima o botão "**uma vez**" para configurar o estado rápido (Turbo).
- 3. Depois de estabelecer a função Turbo, quando premir este botão, o LED Turbo verde irá acender. Não tem que premir mais nenhum botão; o LED Turbo verde irá manter-se aceso.
- 4. Desactivar a função Turbo: Prima o botão que designou como sendo o botão Turbo "**duas vezes**". O LED Turbo é desactivado.

#### **Configurar Auto**

- 1. Prima o botão Turbo.
- 2. Prima o botão que pretende para o estado rápido automático (Auto) **"duas vezes"**
- 3. Depois de estabelecer a função Auto, o LED Turbo verde irá acender. Não tem que premir mais nenhum botão; o LED Turbo verde irá manter-se aceso.
- 4. Remover a função Auto: Prima o botão Turbo e prima o botão que configurou no modo Auto "**uma vez**". O LED Turbo verde é desactivado.

*Nota: Se pretende remover todas as funções Turbo/Auto ao mesmo tempo, remova o conector e conecte-o novamente.* 

### **Introdução**

O **MaxFire Blaze Series** é projetado para os sistemas PlayStation 2 e PlayStation. A vibração de motor duplo simula a realidade, de maneira que você tenha mais divertimento ao jogar. Este controlador de jogo multifuncional levará você a um novo mundo dos jogos.

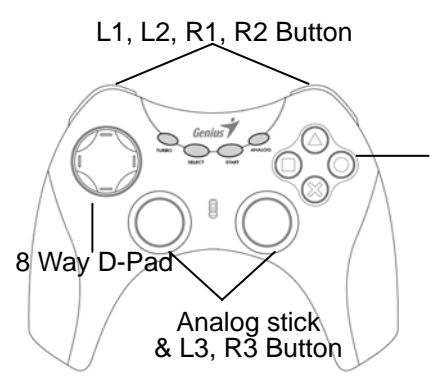

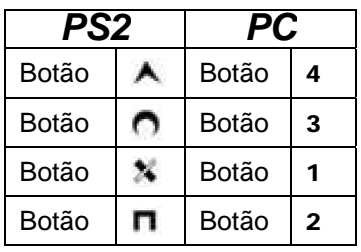

#### **A) Para utilizar com o PlayStation 2 (para "***MaxFire Blaze2***" e "***MaxFire Blaze***")**

O *MaxFire Blaze Series* possui os modos digital e analógico quando se utiliza o PlayStation 2: o primeiro LED sob o controlador de jogo é a luz de indicação de turbo/auto. O segundo LED é a luz de modo. Quando o segundo LED estiver desligado, o modo será digital; quando o LED estiver ligado (vermelho), o modo será analógico.

Para conectar ao PlayStation 2/PlayStation

- **1.** Plugue o conector padrão PS2 do *MaxFire Blaze2* no PS2/PS1.
- **2.** De acordo com a solicitação do jogo, pressione o botão de modo e escolha o modo apropriado (digital ou analógico).
- **3.** Você já pode jogar.

*Nota: é normal que alguns jogos sejam automaticamente bloqueados no modo analógico (porque alguns jogos devem ser jogados no modo digital).* 

#### **B) Para utilizar com o computador (para "***MaxFire Blaze2***") Instale o driver:**

Coloque o disco do driver na unidade de CD-ROM do computador e

siga as instruções à medida que forem apresentadas.

#### **Instale o controlador de jogo:**

- **1.** Plugue o conector USB do **MaxFire Blaze2** no computador.
- **2.** De acordo com a solicitação do jogo, pressione o botão de modo e escolha o modo apropriado (digital ou analógico).
- **3.** Você já pode jogar.

*Aviso: se não for utilizar o controlador de jogo por um longo período, remova o conector USB do computador.*

#### **C) Para configurar a função turbo/auto**

**A n H** L1, L2, R1, R2 podem ser configurados com a

função turbo/auto. Existem três modos: normal, turbo e auto

(automático). *Normal* é o estado padrão, *turbo* é estado de disparo

rápido e *auto* é o estado de disparo automático. No estado "NORMAL",

o LED de turbo no controlador de jogo permanece desligado.

#### **Para configurar a função turbo**

- **1.** Primeiramente, selecione o botão que deseja utilizar como turbo.
- **2.** Pressione o botão "**uma vez**" para configurar no estado de disparo rápido (turbo).
- **3.** Após estabelecer a função turbo, ao se pressionar esse botão o LED verde de turbo acenderá.
- **4.** Você não precisa pressionar qualquer botão; o LED verde de turbo ficará sempre aceso.
- **5.** Para remover a função turbo: pressione o botão selecionado para turbo "**duas vezes**". O LED verde de turbo será desligado.

#### **Para configurar a função auto**

- **1.** Primeiramente, pressione o botão de turbo.
- **2.** Pressione **"duas vezes"** o botão que deseja selecionar para o estado de disparo automático (auto).
- **3.** Após estabelecer a função auto, o LED verde de turbo acenderá. Você não precisa pressionar qualquer botão; o LED verde de turbo ficará sempre aceso.
- **4.** Para remover a função auto: pressione o botão de turbo e pressione o botão selecionado para o modo auto "**uma vez**". O LED verde de turbo será desligado.

*Nota: se desejar remover as funções turbo e auto de uma vez, retire o conector e plugue-o novamente.* 

# Nederlands

### **Inleiding**

De **MaxFire Blaze Series** werd ontworpen voor PlayStation2/ PlayStation one-systemen. De dubbele motorvibratie simuleert de realiteit; op deze manier wordt het spelplezier verhoogd. Deze multifunctionele game controller brengt u naar een volkomen nieuwe spelbelevenis.

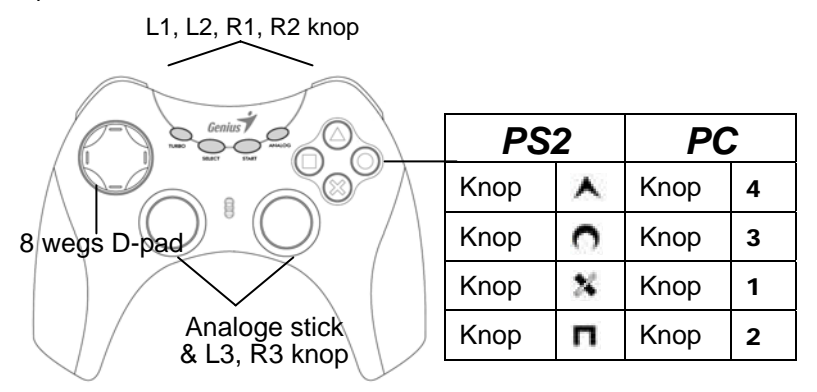

#### **A) Voor gebruik bij een PlayStation 2 (voor "***MaxFire Blaze2***" & "***MaxFire Blaze***")**

*MAXFIRE Blaze* series heeft een digitale en een analoge modus bij gebruik van een PlayStation2: de eerste LED onder het gamepad is het Turbo/Auto indicatielampje. De tweede LED is het modus-lampje. In de digitale modus is de tweede LED uit; in de analoge modus is hij aan (rood).

Aansluiten op een PlayStation 2/ PlayStation One

- 1. Plug de PS2 standaardconnector van de *MaxFire Blaze2* in de PS 2/PS one.
- 2. Druk naargelang het game op de mode-knop en selecteer de gewenste modus (digitaal of analoog).
- 3. U kunt nu gaan spelen.

*Opmerking: het is normaal dat sommige spelen automatisch worden vergrendeld in de analoge modus(omdat sommige games gespeeld moeten worden in de analoge modus).* 

**B) Voor gebruik op een pc (voor "***MaxFire Blaze2***")** 

# Nederlands

#### **Installeren van het stuurprogramma:**

Plaats de disk met het stuurprogramma in het cd rom-station van uw pc en volg de instructies op het scherm.

#### **Installeren van de game controller:**

- 1. Plug de USB-connector van **MaxFire Blaze2** in de pc.
- 2. Kies naargelang spel met behulp van de mode-knop de geschikte modus (analoog of digitaal).
- 3. Nu kunt u uw game gaan spelen.

*Opmerking: verwijder indien u de game controller langere tijd niet gaat gebruiken de USB-connector uit uw computer.* 

#### **C) Instellen Turbo/Auto functie**

A, O, X, D, L1, L2, R1, R2 kunnen worden ingesteld met de

Turbo/Auto functie. Er zijn drie modes: Normaal, Turbo en Auto.

*Normaal* is de standaard toestand, *Turbo* is de snel vuren-toestand, en

*Auto* is de automatisch vuren-toestand. Onder "NORMAL" is de Turbo

LED op de game controller uit.

#### **Instellen Turbo**

- 1. Selecteer eerst de knop die u op Turbo wilt zetten.
- 2. Druk "**een keer**" op de knop om in de snel vuren-stand (Turbo) te komen.
- 3. Na het instellen van de Turbo-functie zal de groen Turbo-LED na het indrukken van deze knop gaan oplichten. U moet op geen enkele knop drukken; de groene Turbo-LED brandt altijd.
- 4. De Turbo-functie uitschakelen: druk "**twee keer**" op de knop die u aanduidde als Turbo-knop. De Turbo-LED zal doven.

#### **Automatisch instellen**

- 1. Druk eerst op de Turbo-knop.
- 2. Druk **"twee keer"** op de knop om naar de automatische vuur-modus te gaan (Auto)
- 3. Na het inschakelen van de Auto-functie zal de groene Turbo LED oplichten. U hoeft op geen enkele knop te drukken; de groene Turbo LED zal altijd oplichten.
- 4. De Auto-functie uitschakelen: druk op de Turbo-knop en "**een keer**" op de knop die u in Auto-modus bracht. De groene Turbo-LED gaat uit.

*Opmerking: om alle Turbo/Auto-functies in één keer te verwijderen, de connector uittrekken, en weer terug inpluggen.* 

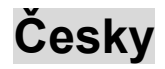

## **Úvod**

Ovladač **MaxFire Blaze Series** je určen pro herní konzole PlayStation 2 / PlayStation 1. Vibrace dvou motorů emulují realitu a při hře přinášejí větší zábavu. Tento multifunkční herní ovladač vás přenese do nové herní dimenze.

Tlačítko L1, L2, R1, R2 8-směrový ovladač Analogové pákové ovladače a tlačítka L3, R3

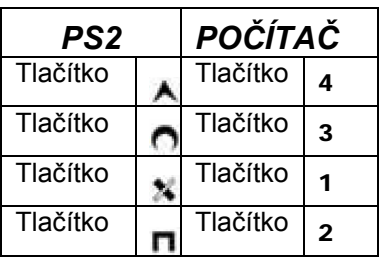

#### **A) Pro používání s herní konzolou PlayStation 2 (pro ovladače "***MaxFire Blaze2***" a "***MaxFire Blaze***")**

Ovladač řady *MAXFIRE Blaze* při používání s herní konzolou PlayStation 2 umožňuje digitální a analogový režim: První indikátor pod herním ovladačem je indikátor Turbo/Auto. Druhý indikátor označuje režim. V digitálním režimu druhý indikátor nesvítí a v analogovém režimu svítí (červeně).

Připojení k herní konzole PlayStation 2/ PlayStation 1

- 1. Připojte konektor standardu PS2 ovladače *MaxFire Blaze2* k herní konzole PS 2/PS 1.
- 2. Podle požadavků hry stiskněte tlačítko režimu a zvolte vhodný režim (digitální nebo analogový).
- 3. Nyní můžete začít hrát.

*Poznámka: Některé hry jsou běžně automaticky zablokovány pro analogový režim (protože je možné je hrát pouze v tomto režimu).*  **B) Pro používání s počítačem (pro ovladače "***MaxFire Blaze2***")** 

#### **Instalace ovladače:**

Vložte disk s ovladači do jednotky CD-ROM v počítači a postupujte

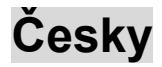

podle zobrazených pokynů.

#### **Instalace herního ovladače:**

- 1. Připojte konektor USB ovladače **MaxFire Blaze2** k počítači.
- 2. Podle požadavků hry stiskněte tlačítko režimu a zvolte vhodný režim (digitální nebo analogový).
- 3. Nyní můžete začít hrát.

*Poznámka: Nebudete-li herní ovladač delší dobu používat, odpojte konektor USB z počítače.*

### **C) Nastavení funkcí Turbo/Auto**

A **O** <sup>★</sup> **Π**, L1, L2, R1 a R2 - pro všechny tyto prvky ovládání lze nastavit funkci Turbo/Auto. K dispozici jsou tři režimy: normální, Turbo a Auto. *Normální* je standardní režim, *Turbo* je režim rychlé střelby a *Auto* je režim automatické střelby. V normálním režimu bude indikátor Turbo na herní konzole vypnutý.

#### **Natavení funkce Turbo**

- 1. Nejdříve vyberte tlačítko, kterému chcete přiřadit funkci Turbo.
- 2. "**Jedním**" stisknutím tlačítka nastavíte režim rychlé střelby (Turbo).
- 3. Po nastavení funkce Turbo se při stisknutí tohoto tlačítka rozsvítí zelený indikátor Turbo. Nemusíte stisknout žádné tlačítko; zelený indikátor Turbo bude vždy svítit.
- 4. Zrušení funkce Turbo: Stiskněte "**dvakrát**" tlačítko, kterému je přiřazena funkce Turbo. Indikátor Turbo zhasne.

#### **Nastavení funkce Auto**

- 1. Nejdříve stiskněte tlačítko Turbo.
- 2. **"Dvakrát"** stiskněte tlačítko, kterému chcete přiřadit režim automatické střelby (Auto).
- 3. Po nastavení funkce Auto se rozsvítí zelený indikátor Turbo. Nemusíte stisknout žádné tlačítko; zelený indikátor Turbo bude vždy svítit.
- 4. Zrušení funkce Auto: Stiskněte tlačítko Turbo a potom stiskněte "**jednou**" tlačítko, kterému jste přiřadili režim Auto. Zelený indikátor Turbo zhasne.

*Poznámka: Chcete-li zrušit všechny funkce Turbo/Auto najednou, odpojte a znovu připojte konektor..* 

### **Bemutatkozás**

A **MaxFire Blaze sorozat** PlayStation2 és Playstation One rendszerekhez készült. A kettős motor a valóságot imitálja, tehát a játék igazán élvezhetővé válik. Ez a többfunkciós játék vezérlő a játékok egy egészen új birodalmába repít.

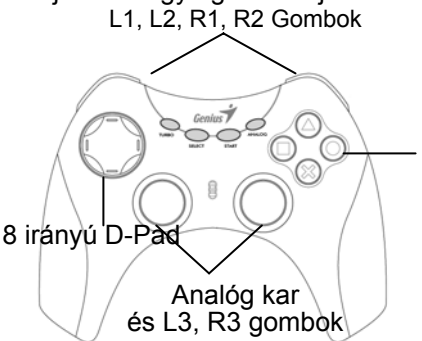

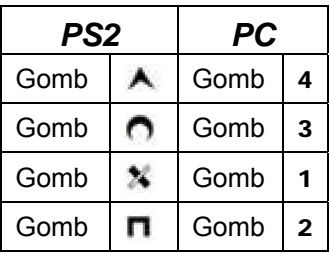

#### **A) Használat PlayStation 2-vel ("MaxFire Blaze2" és "MaxFire Blaze" termékek esetén)**

*A MAXFIRE Blaze* termék digitális és analóg üzemmóddal rendelkezik PlayStation 2 használata esetén. A játék vezérlő állapotát. A második LED az Üzemmód visszajelző. Analóg mód esetén a LED pirosan, bekapcsolva világít, míg Digitális mód esetén ki van kapcsolva.

Csatlakoztatás PlayStation 2/Playstation One-hoz:

- *1.* A *MaxFire Blaze* PS2 csatlakozóját illessze a PS2/PS One-hoz
- 2. A játék igényeinek megfelelően válassza ki a Digitális vagy Analóg üzemmódot
- 3. Már játszhatja is a játékot

*Megjegyzés: Néhány játék automatikusan Analóg módra állítja az eszközt (mivel ezeket a játékokat Analóg módban kell játszani)* 

#### **B) Használat PC-vel (***"MaxFire Blaze2"* **esetén) Illesztőprogram telepítése:**

Helyezze a meghajtókat tartalmazó lemezt a PC CD meghajtójába és kövesse a megjelenő utasításokat **A játékvezérlő telepítése:** 

**Magyar** 

- 1. Csatlakoztassa a **MaxFire Blaze2**-t a PC-hez az USB csatoló segítségével
- 2. A játék igényeinek megfelelően válassza ki a Digitális vagy Analóg üzemmódot
- 3. Már játszhatja is a játékot

*Megjegyzés: Ha hosszabb ideig nem használja a játékvezérlőt, távolítsa el az USB csatlakozót a számítógépből* 

#### **C) Turbo vagy Auto üzemmód beállítása**

 $\overline{A}$  **A** ,  $\overline{D}$  ,  $\overline{X}$  ,  $\overline{\Pi}$ , L1, L2, R1, R2 gombokra beállítható Turbo

vagy Auto üzemmód. Három üzemmód létezik: Normal, Turbo

és Auto. A *Normal* az alapállapot, míg a *Turbo*-t a

gyorstüzeléshez, az *Auto*-t az automatikus tüzeléshez

használhatjuk. "NORMAL" állapot esetén a Turbo LED ki van kapcsolva.

#### **Turbo beállítása**

- 1. Válassza ki azt a gombot, melyre a Turbo funkciót aktiválni kívánja
- 2. Nyomja meg a gombot **egyszer**, hogy beállítsa a gyorstüzelő (Turbo) üzemmódot
- 3. A Turbo funkció bekapcsolása után, ha megnyomja a kiválasztott gombot, a zöld Turbo LED világítani fog. Nem kell más gombot megnyomnia, a Turbo LED mindíg világítani fog.
- 4. A Turbo funkció kikapcsolásához nyomja meg **kétszer** a kiválasztott gombot. A Turbo LED kikapcsol.

### **Auto üzemmód beállítása**

- 1. Nyomja meg a Turbo gombot először
- 2. Nyomja meg az automatikus tüzelésre kijelölt gombot **kétszer**, amely ezzel Auto üzemmódba kerül
- 3. Az Auto funkció bekapcsolása után a zöld Turbo LED világítani fog. Nem kell más gombot megnyomnia, a Turbo LED mindig világítani fog.
- *4.* Az Auto funkció kikapcsolásához nyomja meg a Turbo gombot és a kiválasztott gombot **egyszer**. A zöld Turbo LED kikapcsol.

*Megjegyzés: Ha minden Turbo és Auto üzemmódot ki kíván kapcsolni, húzza ki a csatlakozót és dugja vissza* 

### **Wprowadzenie**

Seria **MaxFire Blaze** jest przeznaczona dla systemów PlayStation2/ PlayStation one. Podwójne wibracje silników naśladują rzeczywistość tak, że można czerpać więcej zadowolenia z gry. Ten wielofunkcyjny kontroler gier przeniesie cię w inny nowy świat gier.

L1, L2, R1, R2 Przycisk 8 Way D-Pad Analogstick & L3, R3 Przycisk

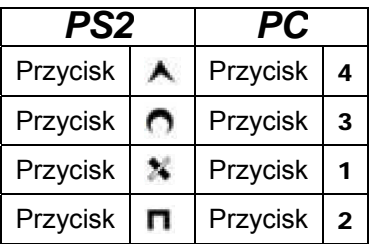

#### **A) Dla użytkowników PlayStation 2 (do "***MaxFire Blaze2***" i "***MaxFire Blaze***")**

Seria *MAXFIRE Blaze* jest wyposażona w tryby Digital (cyfrowy) i Analog (analogowy) przy korzystaniu z PlayStation2. Pierwszy wskaźnik LED pod spodem pada do gier jest lampką wskaźnikową Turbo/Auto. Drugi wskaźnik LED to lampka Mode (trybu). Urządzenie znajduje się w trybie cyfrowym (Digital), jeżeli drugi wskaźnik LED jest wyłączony; a pracuje w trybie analogowym (Analog) gdy lampka LED pali się (na czerwono).

Przyłączanie do PlayStation 2/ PlayStation One

- 1. Wetknąć standardowe złącze PS2 urządzenia *MaxFire Blaze2* do PS 2/PS one.
- 2. Zgodnie z wymaganiami gry, nacisnąć przycisk Mode i wybrać odpowiedni tryb (cyfrowy lub analogowy).
- 3. Można teraz rozpocząć grę.

*Uwaga: Normalnym jest, że niektóre gry zostaną automatycznie nastawione i zablokowane w trybie analogowym (ponieważ pewne gry muszą być uruchamiane w trybie analogowym).* 

#### **B) Dla użytkowników komputerów PC (do "MaxFire Blaze2") Instalowanie sterownika:**

Włożyć płytę ze sterownikiem do napędu CD-ROM komputera

# **polski**

i postępować zgodnie z kolejno wyświetlanymi wskazówkami. **Instalowanie kontrolera gier:** 

- 1. Wetknąć złącze USB urządzenia **MaxFire Blaze2** do komputera.
- 2. Zgodnie z wymaganiami gry, nacisnąć przycisk Mode i wybrać odpowiedni tryb (cyfrowy lub analogowy).
- 3. Można teraz rozpocząć grę.

*Uwaga: Jeżeli nie używa się kontrolera gier przez dłuższy czas, należy wyciągnąć złącze USB z komputera.* 

#### **C) Konfiguracja funkcji Turbo/Auto**

 $\wedge$ ,  $\cap$ ,  $\vee$ ,  $\Pi$ , L<sub>1</sub>, L<sub>2</sub>, R<sub>1</sub>, R<sub>2</sub> moga zostać skonfigurowane za pomocą funkcji Turbo/Auto. Istnieją trzy tryby: Normal (zwykły), Turbo i Auto (automatyczny). *Normal* jest stanem standardowym, *Turbo* jest stanem szybkiego strzelania, a *Auto* jest stanem strzelania automatycznego. W trybie "NORMAL", wskaźnik LED Turbo na kontrolerze gier jest wyłączony.

#### **Konfiguracja Turbo**

- 1. Najpierw wybrać przycisk, który ma być przyciskiem Turbo.
- 2. Nacisnąć przycisk "raz", by ustawić go w stanie szybkiego strzelania (Turbo).
- 3. Po ustaleniu funkcji Turbo, gdy użytkownik naciśnie ten przycisk, zapali się zielony wskaźnik LED Turbo. Użytkownik nie musi naciskać żadnego przycisku, zielony wskaźnik LED Turbo będzie zawsze zapalony.
- 4. Zakończenie działania funkcji Turbo: Nacisnąć "dwukrotnie" przycisk przypisany do funkcji Turbo. Wskaźnik LED Turbo teraz będzie wyłączony.

#### **Konfiguracja Auto**

- 1. Najpierw nacisnąć przycisk Turbo.
- 2. Nacisnąć "**dwukrotnie**" przycisk, który chce się przypisać do stanu automatycznego strzelania (Auto).
- 3. Po ustaleniu funkcji Auto, zapali się zielony wskaźnik LED Turbo. Użytkownik nie musi naciskać żadnego przycisku; zielony wskaźnik LED Turbo będzie zawsze zapalony.
- 4. Zakończenie działania funkcji Auto: Nacisnąć przycisk Turbo, a następnie "**raz**" nacisnąć przycisk ustawiony w trybie Auto. Zielony wskaźnik LED Turbo teraz będzie wyłączony.

*Uwaga: Jeżeli chce się usunąć obie funkcje Turbo/Auto za jednym razem, należy wyciągnąć złącze, a następnie ponownie je wetknąć.* 

### **Uvod**

Serija **MaxFire Blaze** namenjena je za sisteme PlayStation2/ PlayStation 1. Dvostruka vibracija motora podražava dešavanja na ekranu, tako da je prilikom igranja uživanje još veće. Ovaj multifunkcionalni kontrolnik za igre uvešće vas u novu realnost igranja igara.

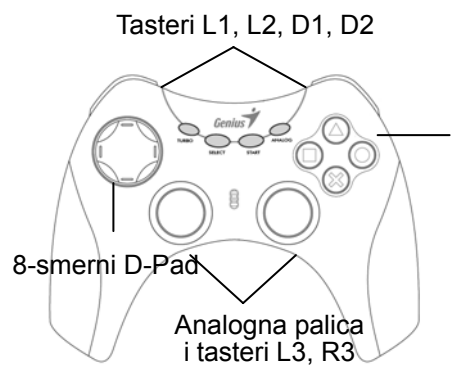

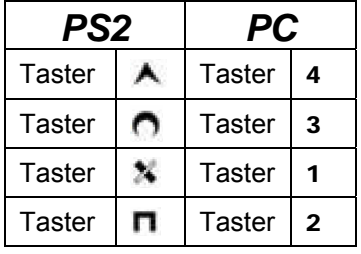

#### **A) Korišćenje uz PlayStation 2 (za modele "***MaxFire Blaze2***" i "***MaxFire Blaze***")**

Serija *MAXFIRE Blaze* ima digitalni i analogni režim rada pri korišćenju uz PlayStation2: prva LED lampica ispod kontrolnika je indikatorski taster za Turbo/Automatski režim rada. Druga LED lampica je lampica za režim korišćenja. Digitalni je kada je druga LED lampica ugašena, odnosno analogni je kada je druga LED lampica upaljena (crveno). Priključivanje na PlayStation 2/ PlayStation 1

- 1. Priključite PS2 standardni priključak sa *MaxFire Blaze2* u PS 2/PS 1.
- 2. Zavisno od zahteva igre, pritisnite taster Mode za izbor režima rada i odaberite odgovarajući režim (digitalni ili analogni).
- 3. Sada možete da igrate igru.

*Napomena: Normalno je da se neke igre automatski blokiraju u analognom režimu (jer se neke igre moraju igrati samo u analognom režimu).* 

#### **B) Za korišćenje na PC računaru (za model "***MaxFire Blaze2***") Instaliranje drajvera:**

Postavite disk sa drajverom u CD-ROM na Vašem računaru i pratite

uputstva za instalaciju koja će se prikazivati na ekranu.

#### **Instalacija kontrolnika za igru:**

- 1. Priključite USB priključak sa **MaxFire Blaze2** u računar.
- 2. Zavisno od zahteva igre, pritisnite taster Mode za izbor režima rada i odaberite odgovarajući režim (digitalni ili analogni).
- 3. Sada možete da igrate igru.

*Napomena: Ukoliko kontrolnik za igru nećete koristiti duže vreme, isključite USB priključak iz Vašeg računara.* 

#### **C) Podešavanje funkcije Turbo/Automatski**

 $\wedge$   $\cap$   $\vee$   $\blacksquare$ , L1, L2, D1, D2 mogu se podesiti pomoću funkcije

Turbo/Automatski. Postoje tri režima: Normalni, Turbo i Automatski.

*Normalni* je uobičajeni režim rada, *Turbo* je režim za brzu paljbu, a

*Automatski* je režim za automatsku paljbu. U Normalnom režimu rada,

Turbo LED lampica na kontrolniku igre je ugašena.

#### **Podešavanje Turbo režima**

- 1. Najpre odaberite taster koji želite da koristite za Turbo.
- 2. Pritisnite odabrani taster **jednom** da biste pokrenuli režim brze palibe (Turbo).
- 3. Nakon podešavanja Turbo funkcije, kada pritisnete ovaj taster, zelena Turbo LED lampica će se paliti. Ne treba da pritisnete nijedan taster – zelena Turbo LED lampica će uvek sijati.
- 4. Poništenje Turbo funkcije: pritisnite taster kojem ste dodelili Turbo funkciju **dva puta**. Zelena Turbo LED lampica će se nakon toga ugasiti.

#### **Podešavanje Automatskog režima**

- 1. Najpre pritisnite Turbo taster.
- 2. Pritisnite taster **dva puta** ako želite da aktivirate automatski režim (Auto).
- 3. Nakon podešavanja Automatskog režima, kada pritisnete ovaj taster, zelena Turbo LED lampica će se paliti. Ne treba da pritisnete nijedan taster – zelena Turbo LED lampica će uvek sijati.
- 4. Poništenje Automatske funkcije: pritisnite Turbo taster i pritisnite **jednom** taster kojem ste dodelili Automatsku funkciju. Zelena Turbo lampica će se nakon toga ugasiti.

*Napomena: Ako želite da poništite sve Turbo/Automatske funkcije istovremeno, isključite konektor, a zatim ga ponovo priključite.* 

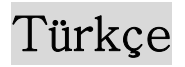

### **Giriş**

**MaxFire Blaze Serisi** PlayStation2/ PlayStation one sistemleri için dizayn edilmiştir. Çift motor titreşimi gerçeklik hissi verir ve bu sayede, oynadığınız oyunun tadını daha fazla çıkarırsınız. Bu çok-fonksiyonlu oyun kontrolörü sizi oyun oynamanın başka bir boyutuna götürecektir.

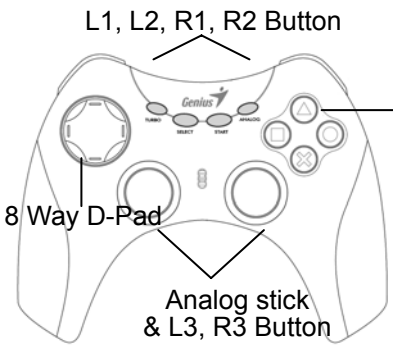

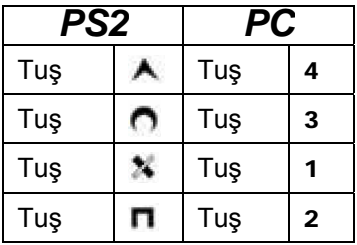

#### **A) PlayStation 2'de kullanım için ("***MaxFire Blaze2***" & "***MaxFire Blaze***" için)**

*MAXFIRE Blaze* serisi PlayStation2'de kullanım için Dijital ve Analog modlarına sahiptir: Oyun konsolunun altındaki ilk LED ışığı Turbo/Auto gösterge ışığıdır. İkinci LED ışığı Mod ışığıdır. İkinci LED kapalı olduğu zaman Dijital Mod geçerlidir; LED açık (kırmızı) olduğu zaman Analog Mod geçerlidir.

PlayStation 2 / PlayStation One ile Bağlantı

- 1. *MaxFire Blaze2*'nin standart PS2 konektörünü PS 2/PS one'a bağlayınız.
- 2. İstenen oyuna bağlı olarak, Mod tuşuna basınız ve uygun Modu seçiniz (Dijital veya Analog Mod).
- 3. Şimdi oyununuzu oynayabilirsiniz.

*Not: Bazı oyunların otomatik olarak Analog Moda ayarlanması mümkündür (çünkü bazı oyunların Analog Mod altında oynanması gereklidir).* 

#### **B) PC'de kullanım ("***MaxFire Blaze2***" için) Sürücüyü kurun:**

Sürücü diskini PC'nizin CD-ROM kısmına yerleştiriniz ve belirtildiği gibi

# Türkçe

#### talimatları takip ediniz.

#### **Oyun kontrolörünü kurun:**

- 1. **MaxFire Blaze2**'in USB konektörünü PC'ye takınız.
- 2. İstenen oyuna bağlı olarak, Mod tuşuna basınız ve uygun Modu seçiniz (Dijital veya Analog Mod).
- 3. Şimdi oyununuzu oynayabilirsiniz.

*Not: Eğer oyun kontrolörünü uzun bir zaman süreci için kullanmayacaksanız, USB konektörü bilgisayarınızdan kaldırınız.* 

#### **C) Turbo/Auto fonksiyon ayarı**

Turbo/Auto fonksiyonu ile  $\bigwedge$ ,  $\bigcap$ ,  $\mathbb{N}$ ,  $\Pi$ , L1, L2, R1, R2

ayarlanabilir. Üç mod bulunmaktadır: Normal, Turbo ve Auto. *Normal*

standart durum, *Turbo* hızlı ateş durumu ve *Auto* otomatik ateş

durumudur. "NORMAL" altında iken oyun kontrolöründeki Turbo LED

ışığı yanmaz.

#### **Turbo ayarı**

- 1. İlk olarak Turbo olmasını istediğiniz tuşu seçiniz.
- 2. Hızlı ateş durumunu (Turbo) ayarlamak için tuşa "**bir kere**" basınız.
- 3. Turbo fonksiyonunun ayarlanmasından sonra, bu tuşa basıldığı zaman Turbo LED ışığı yanacaktır. Herhangi bir tuşa basmak zorunda değilsiniz; Turbo LED ışığı her zaman yanmış olarak kalacaktır.
- 4. Turbo fonksiyonunun iptal edilmesi: Turbo tuşu olarak atadığınız tuşa "**iki kere**" basınız Turbo LED ışığı şimdi sönecektir.

#### **Auto ayarı**

- 1. İlk olarak Turbo tuşuna basınız.
- 2. Otomatik ateş durumunu (Auto) belirlemek istediğiniz tuşa **"iki kere"** basınız.
- 3. Auto fonksiyonunun ayarlanmasından sonra, yeşil Turbo LED ışığı yanacaktır. Herhangi bir tuşa basmak zorunda değilsiniz; Turbo LED ışığı her zaman yanmış olarak kalacaktır.
- 4. Auto fonksiyonunun iptal edilmesi: Turbo tuşuna basınız ve Auto moduna ayarlamış olduğunuz tuşa "**bir kere**" basınız. Yeşil Turbo LED ışığı sönecektir.

*Not: Eğer tüm Turbo/Auto fonksiyonlarını tek seferde kaldırmak istiyorsanız, konektörü çekiniz ve sonra tekrar takınız.* 

عربي

**مقدمة**

صممت **Series Blaze MaxFire** للعمل مع أنظمة بلاي ستيشن 2 ( 2PlayStation(/ بلاي ستيشن (1 one PlayStation(. تعمل الاهتزازات الناتجة عن المحرك المزدوج على محاآاة الواقع، مما يمنحك المزيد من المتعة عندما تلعب إحدى الألعاب <sub>.</sub> ً سينقلك جهاز التحكم في الألعاب متعدد الوظائف هذا إلى عالم آخر جديد<br>في دنيا الألعاب

أزرار 1L، 2L، 1R، 2R في دنيا الألعاب.

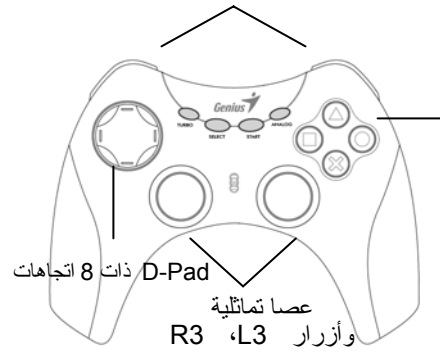

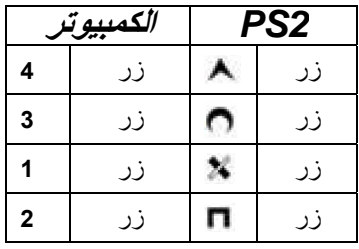

**أ) للاستخدام مع بلاي ستيشن 2 ( "***Blaze MaxFire***" & "***2Blaze MaxFire*( **"** يتوفر في *Blaze MAXFIRE* أوضاع رقمية وتماثلية عند استخدامها مع بلاي ستيشن:2 لمبة البيان الأولى أسفل لوحة اللعب هي ضوء البيان الخاص بـ Turbo/) Auto تربو/تلقائي). لمبة البيان الثانية هي الضوء الخاص بالوضع (Mode(. تكون لوحة اللعب في الوضع الرقمي ( Digital (عندما تكون لمبة البيان الثانية غير مضاءة؛ وتكون في الوضع التماثلي ( Analog(عندما تكون لمبة البيان مضاءة باللون (الأحمر). التوصيل ببلاي ستيشن /2 بلاي ستيشن 1 **1-** وصل وصلة 2PS القياسية لـ *Blaze MaxFire* بنظام بلاي ستيشن 2/ بلاي ستيشن 1. 2- وفقاً لمتطلبات اللعبة، اضغط زر الوضع ( Mode (واختر الوضع المناسب (رقمي ( Digital) أو تماثلي ( Analog)). 3- يمكنك الآن أن تلعب لعبتك. ملاحظة: من الطبيعي أن تكون بعض الألعاب محصورة تلقائياً في الوضع التماثلي ( لأن بعض الألعاب يجب أن تلعب في الوضع التماثلي).

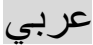

**ب) للاستخدام مع جهاز الكمبيوتر ( "***2Blaze MaxFire***(" تثبيت برنامج التشغيل:**  ضع القرص الخاص ببرنامج التشغيل في مشغل الأقراص المدمجة بجهاز الكمبيوتر الخاص بك، واتبع التعليمات التي تظهر. **تثبيت جهاز التحكم بالألعاب: 1-** وصل وصلة USB لـ **2Blaze MaxFire** بجهاز الكمبيوتر. 2- وفقاً لمتطلبات اللعبة، اضغط زر الوضع ( Mode (واختر الوضع المناسب (رقمي ( Digital) أو تماثلي ( Analog)). 3- يمكنك الآن أن تلعب لعبتك. ملاحظة: إذا لم تستخدم جهاز التحكم بالألعاب لفترة طويلة، انزع وصلة USB من جهاز الكمبيوتر. **ج) إعداد وظيفة تربو/تلقائي** يمكن إعداد الأزرار ، ، ، ، 1L، 2L، 1R، 2R للعمل بوظيفة تربو/تلقائي. توجد ثلاثة أوضاع: العادي، والتربو، والتلقائي. العادي وهي الحالة القياسية، و*التربو* وهي حالة إطلاق النار السريع*، والتلقائي وهي ح*الة إطلاق النار التلقائي<sub>. في</sub> الوضع " NORMAL) "العادي)، تكون لمبة بيان التربو على جهاز التحكم بالألعاب غير مضاءة. **إعداد وظيفة تربو ( Turbo(** 1- حدد أولاً الزر الذي تريده أن يعمل بوظيفة تربو. 2- اضغط الزر "**مرة واحدة**" لإعداد حالة إطلاق النار السريع (تربو). 3- بعد تعيين وظيفة التربو، ستضيء لمبة بيان التربو باللون الأخضر، عند ضغطك على هذا الزر. لا ينبغي عليك أن تضغط أي زر؛ ستظل لمبة بيان التربو خضراء اللون ساطعة دائما.ً 4- للتراجع عن وظيفة التربو: اضغط الزر الذي عينته للعمل بوظيفة التربو "**مرتين**". ستنطفئ الآن لمبة بيان التربو. **إعداد وظيفة Auto) تلقائي)**  1- اضغط زر تربو أولا.ً 2- اضغط الزر الذي تريده أن يعمل في حالة إطلاق النار التلقائي (Auto" (**مرتين**". 3- بعد تعيين وظيفة (Auto تلقائي)، ستضيء لمبة بيان التربو باللون الأخضر. لا ينبغي عليك أن تضغط أي زر؛ ستظل لمبة بيان التربو خضراء اللون ساطعة دائما.ً 4- لإلغاء وظيفة (Auto تلقائي): اضغط زر Turbo) تربو) واضغط الزر الذي عينته للعمل في الوضع التلقائي "**مرة واحدة**". ستنطفئ لمبة بيان التربو . خضراء اللون ملاحظة: إذا أردت إلغاء جميع وظائف التربو/التلقائي دفعة واحدة، اجذب الوصلة من مكانها ثم

أعد توصيلها مرة أخرى.